# 嵌套虚拟化配置指南

产品版本:ZStack 3.10.0 文档版本:V3.10.0

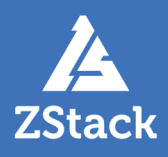

## <span id="page-2-0"></span>**版权声明**

版权所有<sup>©</sup>上海云轴信息科技有限公司 2020。保留一切权利。

非经本公司书面许可,任何单位和个人不得擅自摘抄、复制本文档内容的部分或全部,并不得以任 何形式传播。

#### **商标说明**

ZStack商标和其他云轴科技商标均为上海云轴信息科技有限公司的商标。

本文档提及的其他所有商标或注册商标,由各自的所有人拥有。

#### **注意**

您购买的产品、服务或特性等应受云轴科技公司商业合同和条款的约束,本文档中描述的全部或部 分产品、服务或特性可能不在您的购买或使用范围之内。除非合同另有约定,云轴科技公司对本文 档内容不做任何明示或暗示的声明或保证。

由于产品版本升级或其他原因,本文档内容会不定期进行更新。除非另有约定,本文档仅作为使用 指导,本文档中的所有陈述、信息和建议不构成任何明示或暗示的担保。

# 目录

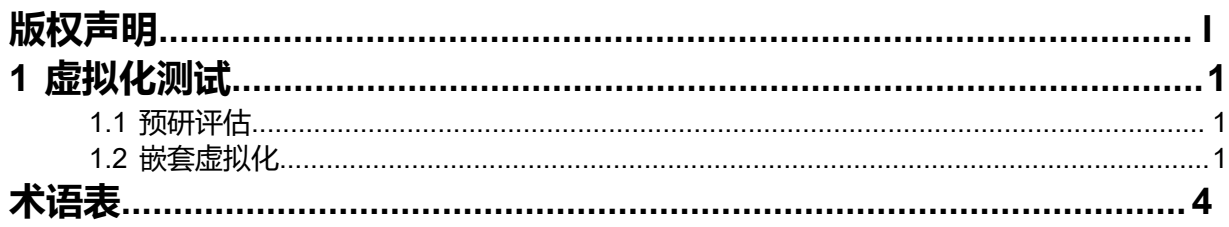

# <span id="page-4-0"></span>**1 虚拟化测试**

#### <span id="page-4-1"></span>**1.1 预研评估**

企业使用云计算产品承载业务前,需要对该IT软件深入试用与评估。传统IT环境下,软件评估环节 需要多台物理服务器资源,而且频繁地切换操作系统以及繁琐的设置,大大降低企业运作效率。除 了承载生产业务,ZStack还支持IT软件评估环境。

ZStack提供的云主机和模板服务,让管理员能快速地部署软件评估环境,同时可创建自定义模板。 对于操作系统繁琐的配置只需配置一次,基于此云主机创建模板,用于创建其他云主机。

除此之外,ZStack还支持对虚拟化和云计算解决方案的预研评估。因为云计算解决方案依赖CPU硬 件虚拟化指令集,通常企业评估云计算解决方案只可部署在物理服务器上。ZStack提供虚拟化增强 功能,支持嵌套虚拟化能力,支持在虚拟化环境上提供虚拟化特性支持。

## <span id="page-4-2"></span>**1.2 嵌套虚拟化**

#### **操作步骤**

**1.** 开启嵌套虚拟化

ZStack支持KVM嵌套虚拟化,云主机支持硬件虚拟化环境。ZStack开启KVM嵌套虚拟化步骤 如下:

<span id="page-4-3"></span>• 在ZStack左侧菜单栏点击**设置** > **全局设置**,设定**云主机CPU模式**为**host-passthrough** ,如图 *1:* [更改设置所](#page-4-3)示:

**图 1: 更改设置**

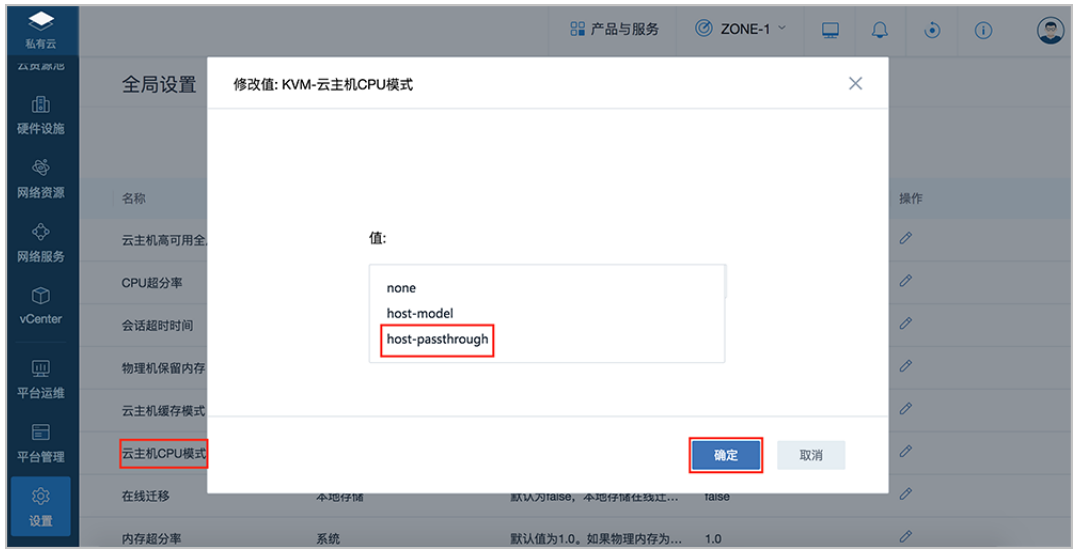

**2.** 查看是否具备硬件虚拟化能力。

创建Linux内核模块配置文件:*/etc/modprobe.d/kvm\_intel.conf*,内容为:**options kvm\_intel**

 **nested=1**。

配置保存后,重启KVM主机。等待该主机成功引导后,在ZStack界面重连KVM主机。通过执 行以下命令查看云主机CPU是否具备虚拟化指令集:

[root@172-20-14-216 ~]# egrep '(vmx|svm)' /proc/cpuinfo

flags : fpu vme de pse tsc msr pae mce cx8 apic sep mtrr pge mca cmov pat pse36 clflush mmx fxsr sse sse2 ss ht syscall nx pdpe1gb rdtscp Im constant tsc arch perfmon rep\_good nopl eagerfpu pni pclmulqdq vmx ssse3 fma cx16 pcid sse4  $\overline{1}$  sse4  $\overline{2}$  x2apic movbe popcnt tsc\_deadline\_timer aes xsave avx f16c rdrand hypervisor lahf\_lm abm arat tpr\_shadow vnmi flexpriority ept fsgsbase tsc\_adjust bmi1 avx2 smep bmi2 erms invpcid xsaveopt

flags : fpu vme de pse tsc msr pae mce cx8 apic sep mtrr pge mca cmov pat pse36 clflush mmx fxsr sse sse2 ss ht syscall nx pdpe1gb rdtscp lm constant\_tsc arch\_perfmon rep\_good nopl eagerfpu pni pclmulqdq vmx ssse3 fma cx16 pcid sse4\_1 sse4\_2 x2apic movbe popcnt tsc\_deadline\_timer aes xsave avx f16c rdrand hypervisor lahf\_lm abm arat tpr\_shadow vnmi flexpriority ept fsgsbase tsc\_adjust bmi1 avx2 smep bmi2 erms invpcid xsaveopt

flags : fpu vme de pse tsc msr pae mce cx8 apic sep mtrr pge mca cmov pat pse36 clflush mmx fxsr sse sse2 ss ht syscall nx pdpe1gb rdtscp lm constant\_tsc arch\_perfmon rep\_good nopl eagerfpu pni pclmulqdq vmx ssse3 fma cx16 pcid sse4\_1 sse4\_2 x2apic movbe popcnt tsc\_deadline\_timer aes xsave avx f16c rdrand hypervisor lahf\_lm abm arat tpr\_shadow vnmi flexpriority ept fsgsbase tsc\_adjust bmi1 avx2 smep bmi2 erms invpcid xsaveopt

flags : fpu vme de pse tsc msr pae mce cx8 apic sep mtrr pge mca cmov pat pse36 clflush mmx fxsr sse sse2 ss ht syscall nx pdpe1gb rdtscp lm constant\_tsc arch\_perfmon rep\_good nopl eagerfpu pni pclmulqdq vmx ssse3 fma  $cx16$  pcid sse4 $\overline{1}$  sse4  $\overline{2}$  x2apic movbe popcnt tsc\_deadline\_timer aes xsave avx f16c rdrand hypervisor lahf\_lm abm arat  tpr\_shadow vnmi flexpriority ept fsgsbase tsc\_adjust bmi1 avx2 smep bmi2 erms invpcid xsaveopt

此后,KVM主机创建的云主机就可以具备硬件虚拟化能力。通过嵌套虚拟化,管理员可 在ZStack平台上对ZStack新版进行评估,也可安装第三方云计算虚拟化平台。

# <span id="page-7-0"></span>**术语表**

#### **区域**(Zone)

ZStack中最大的一个资源定义,包括集群、二层网络、主存储等资源。

#### **集群**(Cluster)

一个集群是类似物理主机(Host)组成的逻辑组。在同一个集群中的物理主机必须安装相同的操作 系统(虚拟机管理程序,Hypervisor),拥有相同的二层网络连接,可以访问相同的主存储。在实 际的数据中心,一个集群通常对应一个机架(Rack)。

#### **管理节点**(Management Node)

安装系统的物理主机,提供UI管理、云平台部署功能。

#### **计算节点**(Compute Node)

也称之为物理主机(或物理机),为云主机实例提供计算、网络、存储等资源的物理主机。

#### 主存储 ( Primary Storage )

用于存储云主机磁盘文件的存储服务器。支持本地存储、NFS、 Ceph、Shared Mount Point、Shared Block类型。

#### **镜像服务器**(Backup Storage)

也称之为备份存储服务器,主要用于保存镜像模板文件。建议单独部署镜像服务器。支 持ImageStore、Sftp(社区版)、Ceph类型。

#### **镜像仓库**(Image Store)

镜像服务器的一种类型,可以为正在运行的云主机快速创建镜像,高效管理云主机镜像的版本变迁 以及发布,实现快速上传、下载镜像,镜像快照,以及导出镜像的操作。

#### **云主机**(VM Instance)

运行在物理机上的虚拟机实例,具有独立的IP地址,可以访问公共网络,运行应用服务。

#### **镜像**(Image)

云主机或云盘使用的镜像模板文件,镜像模板包括系统云盘镜像和数据云盘镜像。

#### **云盘**(Volume)

云主机的数据盘,给云主机提供额外的存储空间,共享云盘可挂载到一个或多个云主机共同使用。

#### **计算规格** (Instance Offering)

启动云主机涉及到的CPU数量、内存、网络设置等规格定义。

#### **云盘规格**(Disk Offering)

创建云盘容量大小的规格定义。

#### **二层网络**(L2 Network)

二层网络对应于一个二层广播域,进行二层相关的隔离。一般用物理网络的设备名称标识。

#### **三层网络**(L3 Network)

云主机使用的网络配置,包括IP地址范围、网关、DNS等。

#### **公有网络**(Public Network)

由因特网信息中心分配的公有IP地址或者可以连接到外部互联网的IP地址。

#### **私有网络**(Private Network)

云主机连接和使用的内部网络。

#### **L2NoVlanNetwork**

物理主机的网络连接不采用Vlan设置。

#### **L2VlanNetwork**

物理主机节点的网络连接采用Vlan设置,Vlan需要在交换机端提前进行设置。

#### **VXLAN网络池**(VXLAN **Network** Pool)

VXLAN网络中的 Underlay 网络,一个 VXLAN 网络池可以创建多个 VXLAN Overlay 网络(即 VXLAN 网络),这些 Overlay 网络运行在同一组 Underlay 网络设施上。

#### **VXLAN网络**(VXLAN)

使用 VXLAN 协议封装的二层网络,单个 VXLAN 网络需从属于一个大的 VXLAN 网络池,不同 VXLAN 网络间相互二层隔离。

## **云路由**(vRouter)

云路由通过定制的Linux云主机来实现的多种网络服务。

### **安全组**(Security Group)

针对云主机进行第三层网络的防火墙控制,对IP地址、网络包类型或网络包流向等可以设置不同的 安全规则。

#### **弹性**IP(EIP)

公有网络接入到私有网络的IP地址。

#### **快照**(Snapshot)

某一时间点某一磁盘的数据状态文件。包括手动快照和自动快照两种类型。